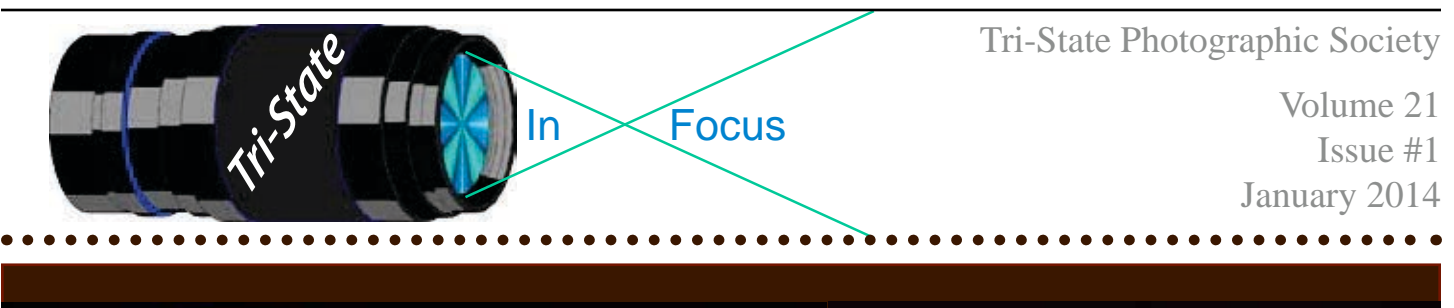

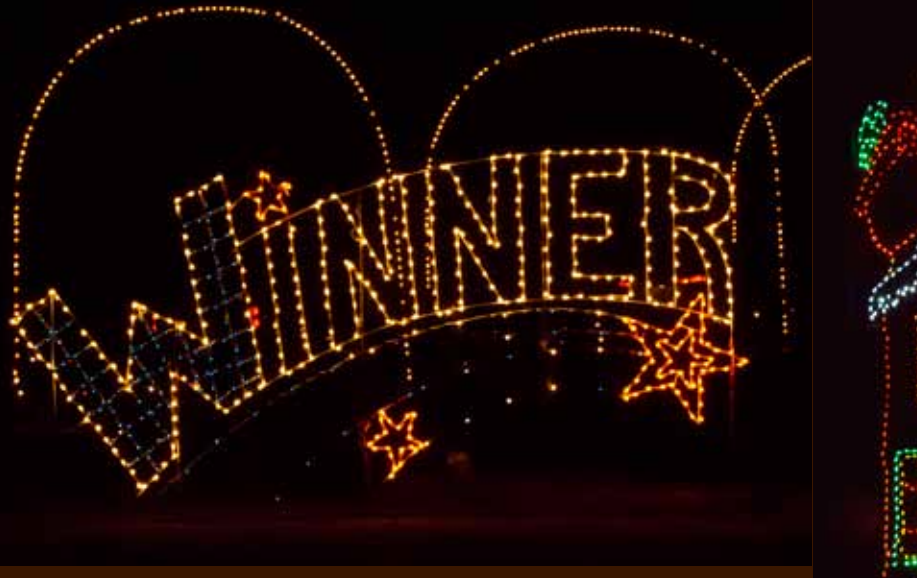

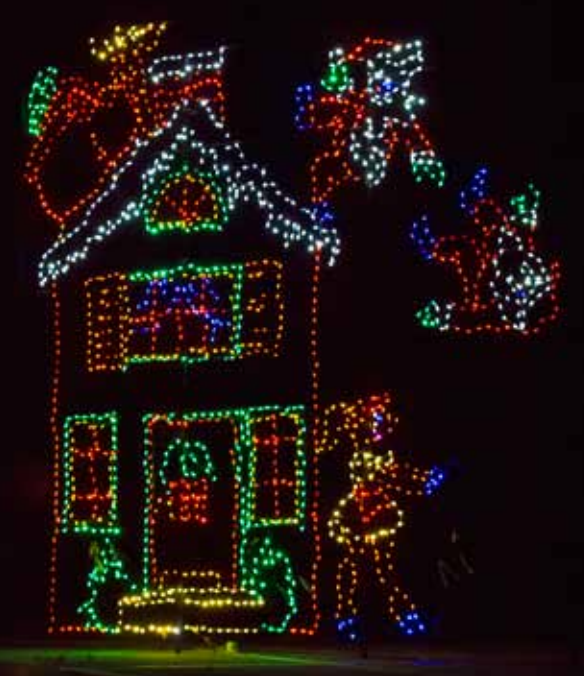

**Bristol Motor Speedway Light Display by Donna Loughry Hand held from the back seat of a Prius. Canon 60D, 18-270 mm lens, F/5.6-8, 1/100-1/320 sec., ISO 6400, Exposure compensation at -2.** 

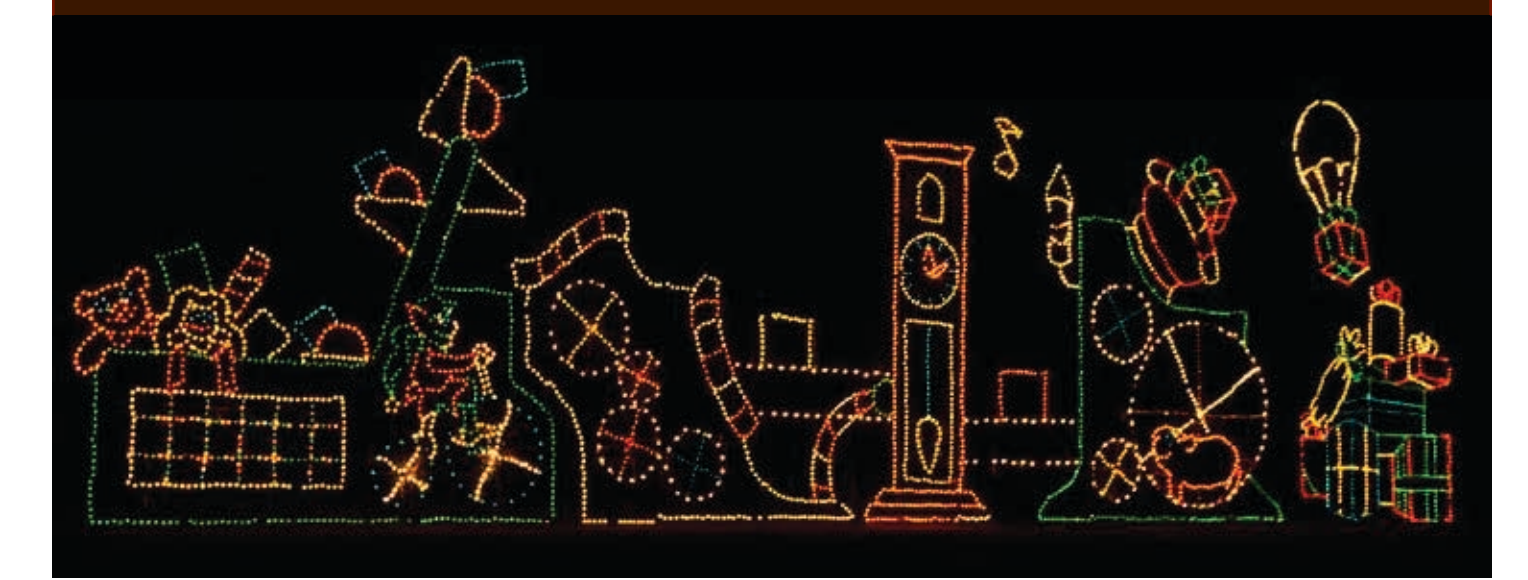

Member of Photographic Society of America

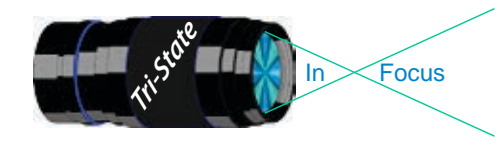

**On the Cover**

## Tri-State Photographic Society Volume 21, Issue #1, January 2014 In www.tristatephotographicsociety.com

# **Sometimes, It Pays To Try Again If You Don't Succeed The First Time!**

Over 10 years ago, I visited the Bristol Motor Speedway Christmas light display in Bristol, TN with my parents. I had my new Kodak 4800 digital camera in hand and tried to take pictures of the Light Display, from a slow moving car. Well, you can guess what happened. None of them came out clear or even relatively sharp. In fact they were all quite blurry. Over all, it was a dismal experience – so much so that I've never wanted to go back unless I could walk and use a tripod. No such luck! They do not allow walking let alone the use of a tripod outside of your car.

Why were the images all blurry? In reality, *I had no idea what I was doing*. I could see the lights and I could see the lights through the view finder. So I thought the camera would see what I could see. Right? – Wrong! *(A very common mistake - one I still make sometimes!)*

Now it is many years later. I decided to give it a try to see if I could get some relatively decent pictures. My hopes were not really all that high. But, based on what I have learned from the Club evaluation of the competition entries, programs and other sources, I thought I would at least try.

I set my camera before we left to the Nighttime setting on my DSLR. I also set the ISO to 800 thinking that would be enough. While we were in the car line to get tickets, I took some test shots to see if the setting would work. Did it? NO! The flash kept popping up. The flash is no good when the object you are seeing is more than 15 feet away. The lights were about 20-40 feet (plus-plus) away so the flash was useless and the camera would not take a picture without the flash up on the night setting. Bummer!

Okay now what? With my camera reset to Program mode (auto exposure and auto aperture) with an ISO of 800, nothing was sharp. So I bumped the

ISO to 6400. This was better but still not quite sharp enough nor was the exposure time short enough for hand holding. And, the colored lights were either not colorful or were blown out. Now what!

How about the  $+/-$  Exposure setting? What happens if I set the  $+/-$  to  $+2$ ? No dice – the exposure time was too long at about 1/15 of a second – too long for hand holding. I needed a shorter exposure time. So I set the  $+/-$  to  $-2$ . Ah! Now I was cooking. I was getting a minimum of 1/50 or 1/60 of a second or faster depending on the amount, distance and color of the lights. White used a shorter exposure while blue used a longer exposure; but not so long that I could not hand hold the camera.

The camera was now seeing what I was seeing only better! I could see the backgrounds but the camera could not – *fantastic*! All I wanted was the lights anyway. The backgrounds were all coming through black. And as a bonus – very little noise – Nice!

Once I was comfortable with the settings, the windows in the backseat were wide open, all bags etc. were stowed safely out of the way and I could start shooting. I could concentrate on composition, watching for obstacles (cars, fences etc.) as well as check my focus. I had also set the camera to burst mode where it takes several pictures at once. At least one of the images should be in focus.

Since the light displays were on both sides of the car and I was the only one in the back seat, I could move from side to side depending on where the light displays were. The images on the front page are only three of the many images that I was able to get.

*Donna* Yes, I was cold and sore afterwards from scrambling side to side on the back seat of the car with both windows open, *but it was well worth it*!

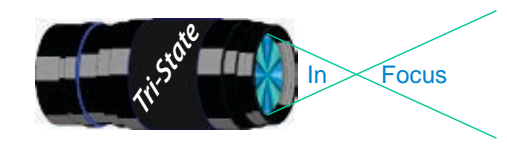

# **Observing and/or Photographing the Heavens**

# **The Night Sky in January 2014**

I intend to give you some monthly information about the skies. The facts I give you are not of my knowledge, but I am a good reader and I shall share this information with you. Oddly enough before I stopped doing these every month, few if any of you voluntarily said anything about them; so I stopped putting them into the newsletter. THEN some of you have said such things as, "Where are sky observations?" Okay, here they are. Further information will be in future editions of the newsletter.

Ann and I have been amateur astronomers (with an emphasis on amateur) for a long time and have used our refractor often until lately. Why have we slowed down? Well, there are two reasons: the first is the "ruined" sky because of light pollution and the second is trying to find a safe place to be at night. Well, here are some things to observe in your back yards this month: from *StarDate Sky Almanac 2014.*

January 2, 2014 – That bright light you noticed on the  $2<sup>nd</sup>$  is Venus – the evening "star." Venus, the goddess of love and beauty, is beautiful to see, but you would not want to try to live there. "She" is always the second brightest light in the night sky. During WW II, there were attempts to shoot her down until finally they realized she was far out of range. In the darkness of the Pacific, she almost appeared to be an incoming aircraft. She remained safe – and out of range.

January  $4<sup>th</sup>$  Earth is at perihelion. As you know, the earth is in an elliptical (oval) orbit that ranges from roughly 91.5 million miles to 93 million miles from the sun. This month we are the closest to the sun. (I doubt if you have noticed this!)

January 5<sup>th</sup> Ah! Jupiter, the king of planets reigns. Since he is closest he will be to the earth for the year, he shines bright also. Look for him all night. However…

January 11<sup>th</sup> Venus passes between Earth and Sun and will climb into view as the morning "star" by the  $16<sup>th</sup>$ .

January 18<sup>th</sup> look for a bright star - Regulus to the upper left of the Moon as both rise in mid-evening.

January 23rd The Moon and Mars and the star Spica will "perform" brightly tonight.

January  $25<sup>th</sup>$  If you are up really early, you can see Saturn close to the Moon (relatively speaking, that is.)

January  $28<sup>th</sup> / 29<sup>th</sup>$  that is bright Venus early in the morning sky and is to the lower left of the Moon on the  $28<sup>th</sup>$  and to the upper left on the 29<sup>th</sup>. These are worth observing if you are up early.

### **Enjoy The Heavens!**

# *John Deering*

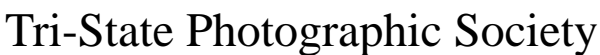

In www.tristatephotographicsociety.com

Volume 21, Issue #1, January 2014

# **How to Prepare An Image For Pdi Display.**

Many people have asked over and over again "How do I make my image ready for PDI competition?" This is a a description of how I do it which seems to be successful for me.

Tri<sup>cke</sup> Trim-Focus

We all have our favorite way of processing our images - from shooting jpegs to shooting in raw files and making some adjustments ourselves. Note that, *if the image you took is bad, no amount of making adjustments will fix it*. That said, when we display an image, the amount of light, color & contrast falls off depending on the distance between the projector and the wall due to the light scatter in the air amongst other issues. Figure the distance between the projector and the wall, is about 10-15 feet.

On my computer with it's monitor, I prepare my image to my satisfaction. Everyone has their own way of preparing/correcting/editing their images with their favorite software. You can adjust these steps to fit the software you use. Note: Step 4 is an optional step that I use for my computer. The rest of the steps are pretty general.

- **1) Backup.** Save the image as a PSD file at full size so you can redo the entry file as needed.
- 2) Because I use layers in processing my image, I flatten the image and make sure that it still looks good.

#### **3) Resize the image.** In *Photoshop*

- 1. (image/image size), in "pixel dimensions"
- 2. set the longest side to 750 pixels.

3. The shorter size should automatically adjust to less than 750 pixels.

#### In *Photoshop Elements:*

- 1. Open the image to be re-sized
- 2. Image>Resize>Image Size

3. A box will open - The top two boxes will show the image size in pixels.

4. Change the largest size to 750.

5. If the Resample box is checked at the bottom all other adjustments will automatically adjust.

\* Review the image to make sure it looks good

- *4) (My optional step)* This next step may or may not need to be done with your image. But, I have found with my computer that if what is on my screen is already dark I may not need to do anything. Otherwise, I darken a light image by using a gamma setting of about .90. This is not much of a change but it has kept my images from looking dull and lifeless when projected.
- **5) Save as a JPG**. I save the image file as a JPG file with baseline "standard" and a quality of 12 (maximum – least amount of JPG compression). JPG files are compressed by nature – you want the least amount.

Remember - you can only open and save a Jpeg file 6 times before you notice pixelation and degradation of image quality.

For the best display, I avoid opening and saving the Jpeg file after this point. If I need to make a correction at this point, I go back to my pre-jpg file to make the correction and then resave it as a jpg.

Yes, the JPG is significantly smaller than your original file. But it is the correct size for sending to Jerry Fritsch for your competition entry.

**6) Review your image at 100%.** Photoshop Hint: Double click the magnifying glass in the tool bar to get 100% magnification. This is what will be displayed.

After following this procedure, you have a file that should be ready for PDI display. Send it as an attachment with title to Jerry Fritsch by Thursday Midnight before the Friday meeting.

I hope this helps everyone with the process. If you have any questions, feel free to ask.

#### *Donna*

#### *Thanks for Bob Ihrig for the Photoshop Elements instructions.*

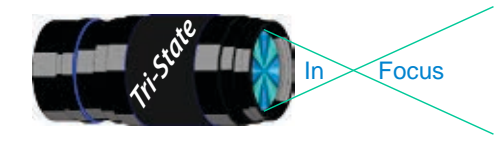

 Volume 21, Issue #1, January 2014 In Focus www.tristatephotographicsociety.com

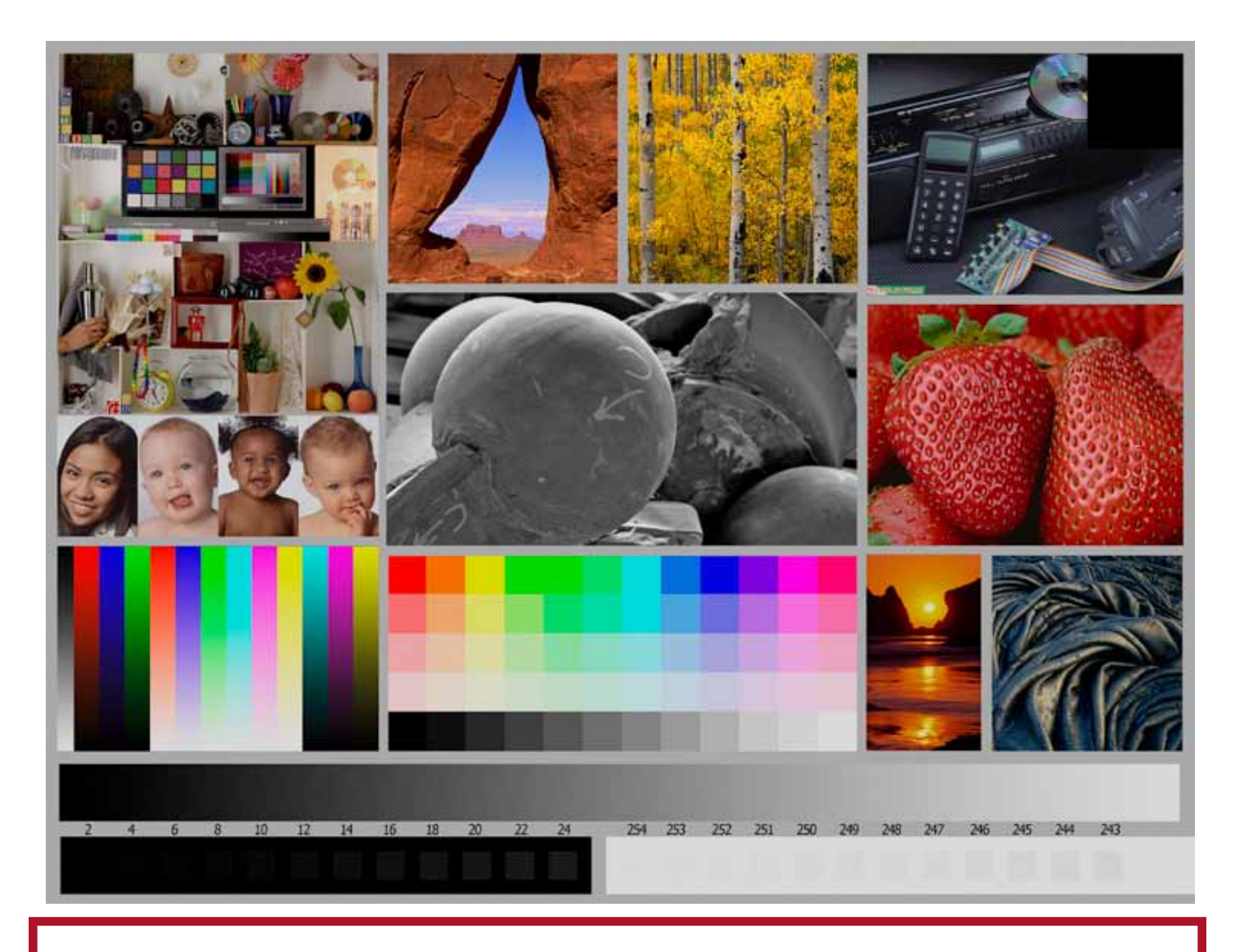

This is the image used to calibrate the Projector for PDI images. *(Note - do not use this image in the newsletter as it has been enlarged and therefore degraded.)* The file of this image is located on our website at http://www.tristatephotographicsociety.com/Documents/TristateProjector.jpg Once the image is open, right click on the image and choose "save image as" to save to the directory/folder where you want to keep the image. For any other questions, see Jerry Fritsch.

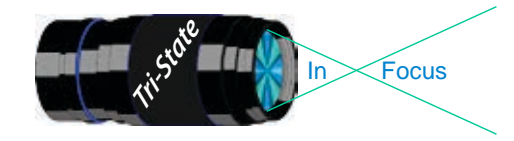

Focus www.tristatephotographicsociety.com

Volume 21, Issue #1, January 2014

# December Pictorial - Reflections - informal

# Slides - Accomplished

- 1 Jennings, Miriam Higgins Lake Dock
- 2 Walter, Garry Mute Swan
- 3 Deering , John Venus In the Lake
- 4 Deering , Ann Peaceful Lake

# PDI - Tyro PDI - Tyro

1 Charette, Nee Tree Reflections In Water 2 Reeme, Pete A Reflection Of the Past

# PDI - Accomplished PDI - Accomplished

- 1 Charette, Nelson Mirror, Mirror
- 2 Kraus, Mark 4 Drops
- 3 Thompson, Dan Reflecting Fall Colors

# December Nature - Open - informal

# Slides - Accomplished<br>1 Deering, Ann Peyto Lak

- 1 Deering , Ann Peyto Lake Splender
- 2 Jennings, Maurice Mountain Storm
- 3 Walter, Garry Whitetail Buck
	-
- 4 Jennings, Miriam Christmas Tree Sea Fan 5 Deering , John Canadian Falls

- 1 Reeme, Pete Teton Solitude
- 2 Charette, Nee Black And White Leaves
- 3 Smith, Randy Good Morning

- 1 Thompson, Dan Tiny Winter Wonderland
- 2 Everman, Wilda Dreaming Of Spring
- 3 Voelker, Dale Hidden Falls
- 4 Charette, Nelson 3 Red Berries In the Snow

# Prints - Tyro

- 1 Griffith, Misty Tall Falls
- 2 Spencer, Marquelle Crazy Reflections
- 3 Whitehead, Melvin Sharon Woods
- 4 Beck, Ron Mirror Reflection
- 

# Prints - Accomplished

- 1 Loughry, Donna Winton Lake Reflection
- 2 Sallee, Joy The Bean
- 3 Carpenter, Jerry Happy Nights Lights
- 4 McBreen, Jane Old Window
- 5 Jones, Richard Colorado River
- 6 Kubler, John Mirror Imager
- 7 Jones, Margaret Pelicans

# Prints - Tyro

- 1 Scheall, Ted Male American Wigeon
- 2 Griffith, Misty Lunch
- 3 Beck, Ron Tranquil Stream

# Prints - Accomplished

- 1 Jones, Richard So That's What I Look Like
- 2 Kubler, John Trying To Hide
- 3 Ihrig, Bob Sand Cat
- 4 Carpenter, Jerry Willet Walking In Water
- 4 Kraus, Mark Snow Cat
- 6 McBreen, Jane Soaring
- 7 Jones, Margaret Spring Flowers
- Member of Photographic Society of America

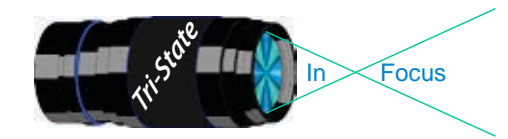

In www.tristatephotographicsociety.com

Volume 21, Issue #1, January 2014

# **PSA InterClub Competition**

### **PSA Deadlines for entries 2013-2014**

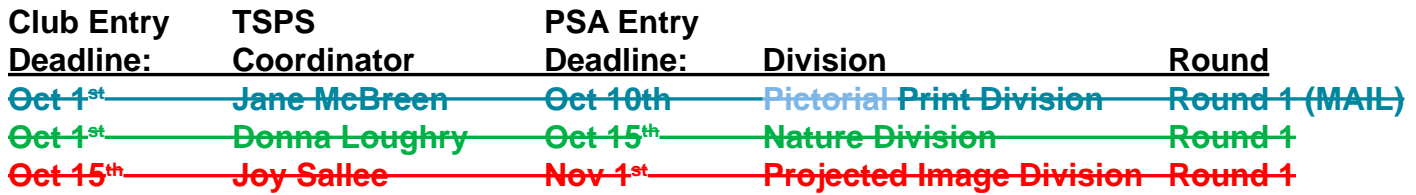

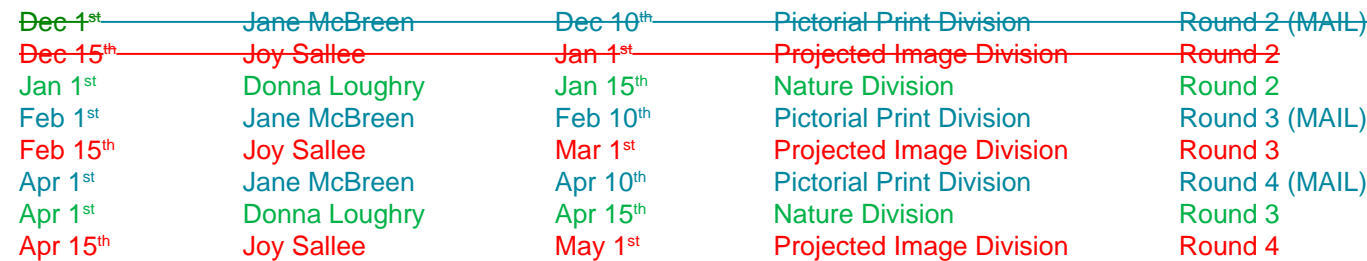

#### **General Digital Image File Rules**

#### **Each image must have the following maximum size:**

- Horizontal images will be no more than 1024 pixels wide or 768 pixels tall.
- Vertical images will be no more than 768 pixels tall.
	- (Unless your image proportions are in the exact ratio of 4 to 3, one of these dimensions will be less than the maximum.
	- The images will be projected as received, as long as not over the maximum.)
- Save the file in jpeg format only. (There are no file size restrictions.)
- sRGB color space is recommended for optimum results.
- File name restrictions are only those that are designated on the entry web page. The web site will send an automatic response back to the representative, confirming entry.
- If entries are submitted after the closing date for the competition, they may be refused acceptance.

# **PID (Projected Image Digital)** *(TSPS calls*

#### *them PDIs*)

#### **Club Member Coordinator – Joy Sallee**

The photographs will be digital only (traditional film images scanned into digital format or direct from digital cameras), and will meet PSA's general requirements for photographs entered into exhibitions. (The photographic work must be the maker's, commercial clip art is not allowed, etc.) The category is General, and includes Alterations.

#### **Nature Division**

#### **Club Member Coordinator – Donna Loughry**

- PSA Nature Definition of Nature Photography as follows: Nature photography is restricted to the use of the photographic process to depict observations from all branches of natural history, except anthropology and archeology, in such a fashion that a well informed person will be able to identify the subject material and to certify as to its honest presentation. The **story telling** value of a photograph **must** be weighed more than the pictorial quality while maintaining high technical quality. Human elements shall not be present, except where those human elements enhance the nature story. The presence of scientific bands, scientific tags or radio collars on wild animals is permissible. Photographs of artificially produced hybrid plants or animals, mounted specimens, or obviously set arrangements, are ineligible, as is any form of manipulation that alters the truth of the photographic statement.
- **No techniques that add to, relocate, replace, or remove pictorial elements except by cropping are permitted. Techniques that enhance the presentation of the photograph without changing the nature story or the pictorial content are permitted. All adjustments must appear natural. Color images may be converted to grayscale monochrome. Infrared images are not allowed.**

Images are not required to meet the requirements of the 

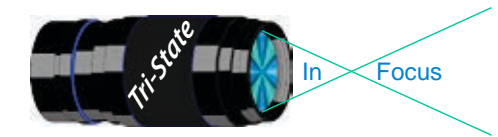

In www.tristatephotographicsociety.com

Volume 21, Issue #1, January 2014

# **PSA InterClub Competition - Cont.**

PSA Definition of Wildlife. Zoo shots and Game Farm shots are eligible provided the *artificial habitat is not apparent* in the image. Since titles will be read, I recommend you *do not advertise the fact something was taken at a zoo or other controlled situation as part of the title.*

#### **Prints Competition Division Club Member Coordinator – Jane McBreen**

There are five (5) categories:

- Large Monochrome prints (LM),
- Large Color prints (LC),

Small Monochrome prints (SM),

Small Color prints (SC), and

Creative Altered Reality (CAR) prints. CAR can be a mix of large and small prints. *(note special rules apply for this contact Jane McBreen.)*

 It is possible for a club to enter a total of 20 prints in each Round if they competed in all five (5) categories.

- Each of the four (4) prints entered must be by four (4) photographers for each category. If a club is not able to submit four prints it can submit a partial entry (example: two prints by only two different photographers).
- Domestic Prints (USA & Canada) may be mounted or un-mounted; however, *un-mounted prints are preferred*. All prints must be entirely the work of the photographer.

Monochrome prints may be toned. Monochrome prints may be enhanced by the addition of a single color. Prints with two or more colors must be entered as a color print.

Small prints can be no larger than 8.5 X 12 inches including the mounting, if mounted.

Large prints can be no larger than 16 X 20 inches including the mounting, if mounted.

Creative Altered Reality prints (CAR) can be a mix as long as the 4 prints are by 4 different makers: Large Monochrome or Large Color Prints or Small Monochrome or Small Color Prints. Small & Large prints, color and monochrome will be judged together. An entry is not limited to images created and/or modified digitally.

Prints, which have been judged in a previous competition during the year, cannot be entered in another competition during the same year.

Prints, which have been given awards in previous years, cannot be entered in the same category.

Entering clubs must send the host club sufficient return postage in the form of checks or money orders made out to the Host club Rep. The host club can hold prints until return postage has been received. Please do not send stamps. *Please take advantage of not returning prints to save postage.*

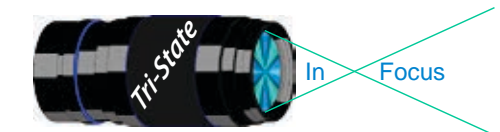

In www.tristatephotographicsociety.com

Volume 21, Issue #1, January 2014

# **TRISTATE PHOTOGRAPHIC SOCIETY COMPETITION CATEGORIES - 2014**

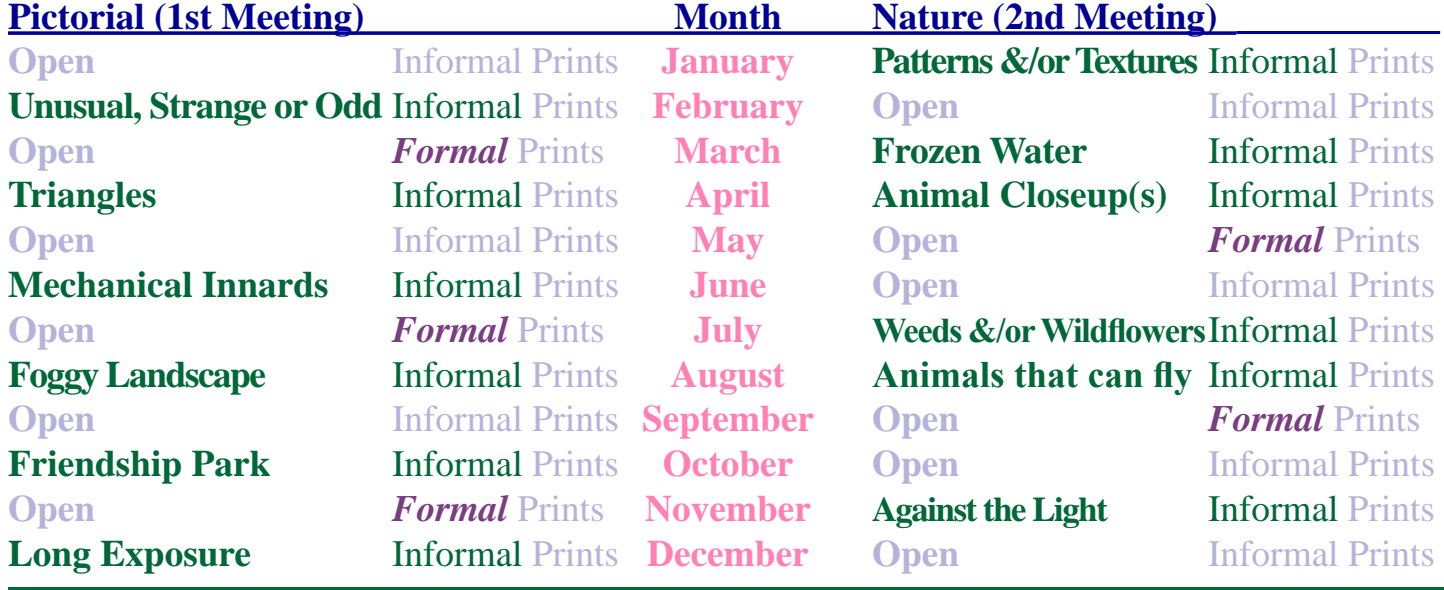

*Reminder: Limit 1 print for Competitions. A Formal print is Matted only no Frames.*

*Additional print(s) will be for Display and Discussion.*

# For PDI (Projected Digital Image)

If you would like to participate in the **P**rojected **D**igital **I**mages competitions you can email them to Jerry at jafritsch $01$ @yahoo.com up through the Thursday before each Friday meeting. They should be JPEG format (.JPG file type) with the longest side having 750 pixels or less.

You can re-size the images in your digital processing software, usually under Image, then Image Size. Change the scale to pixels (not inches or cm),

and modify the longest side (height or width) to 750. The other dimension should automatically adjust.

If you don't know how to adjust the size, or can't, feel free to email the image to Jerry. He will adjust the size. For best color results, your JPEG image should also use a sRGB color profile.

Please include your name, the image title, and if you are competing in Tyro or Advanced categories in the e-mail.

The file used to Calibrate the Projector for PDI images is located on our website at http://www.tristatephotographicsociety.com/Documents/TristateProjector.jpg Once the image is open, right click on the image and choose "save image as" to save to the directory/folder where you want to keep the image.

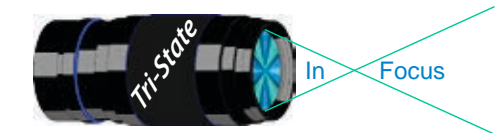

In Focus www.tristatephotographicsociety.com

Volume 21, Issue #1, January 2014

# **Topics for 2014 with Descriptions**

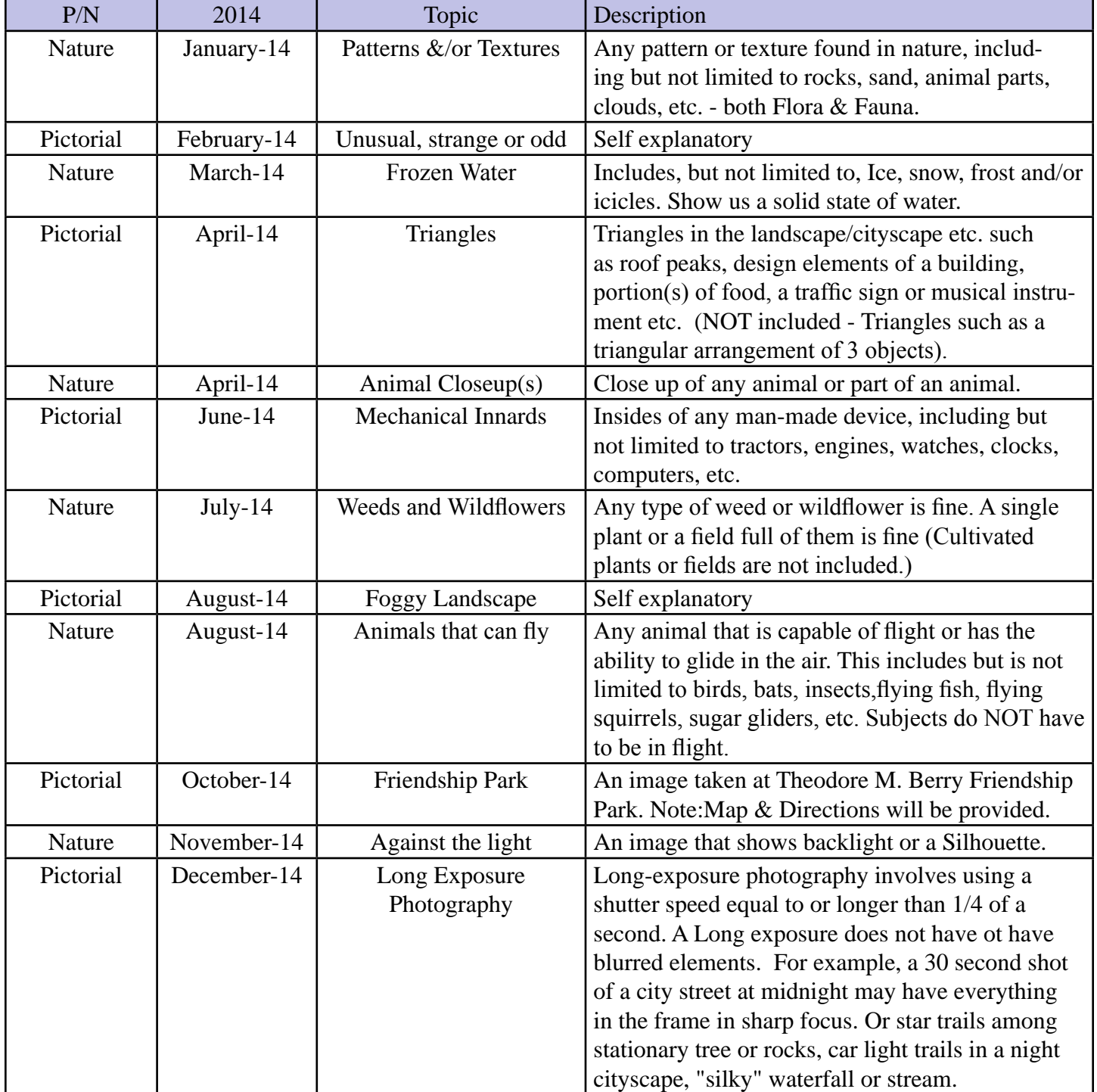

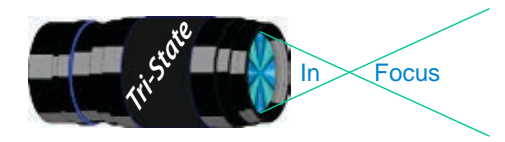

In www.tristatephotographicsociety.com

Volume 21, Issue #1, January 2014

# **Directions to Friendship Park**

Located on 1135 Eastern Ave. Cincinnati

from the Campbell County Cooperative Extension Service Office (where we have our meetings) Summary: 7.2 miles

- 1. Depart 3500 Alexandria Pike, Newport, KY 41076 [3500 Alexandria Pike, Newport, KY 41076] on US-27 [SR-1998] (North) 0.6 mi
- 2. Keep RIGHT onto I-471 5.8 mi
- 3. Entering Ohio
- 4. At exit 6A, turn RIGHT onto Ramp 153 yds
- 5. Keep LEFT to stay on Ramp 0.1 mi
- 6. Turn LEFT (South) onto E 3rd St 109 yds
- 7. 9Bear LEFT (South-East) onto Eggleston Ave, then immediately turn LEFT (North-East) onto US-50 TRUCK [US-52] 0.6 mi
- 8. Arrive 1135 Eastern Ave, Cincinnati, OH 45202 [1135 Eastern Ave, Cincinnati, OH 45202]

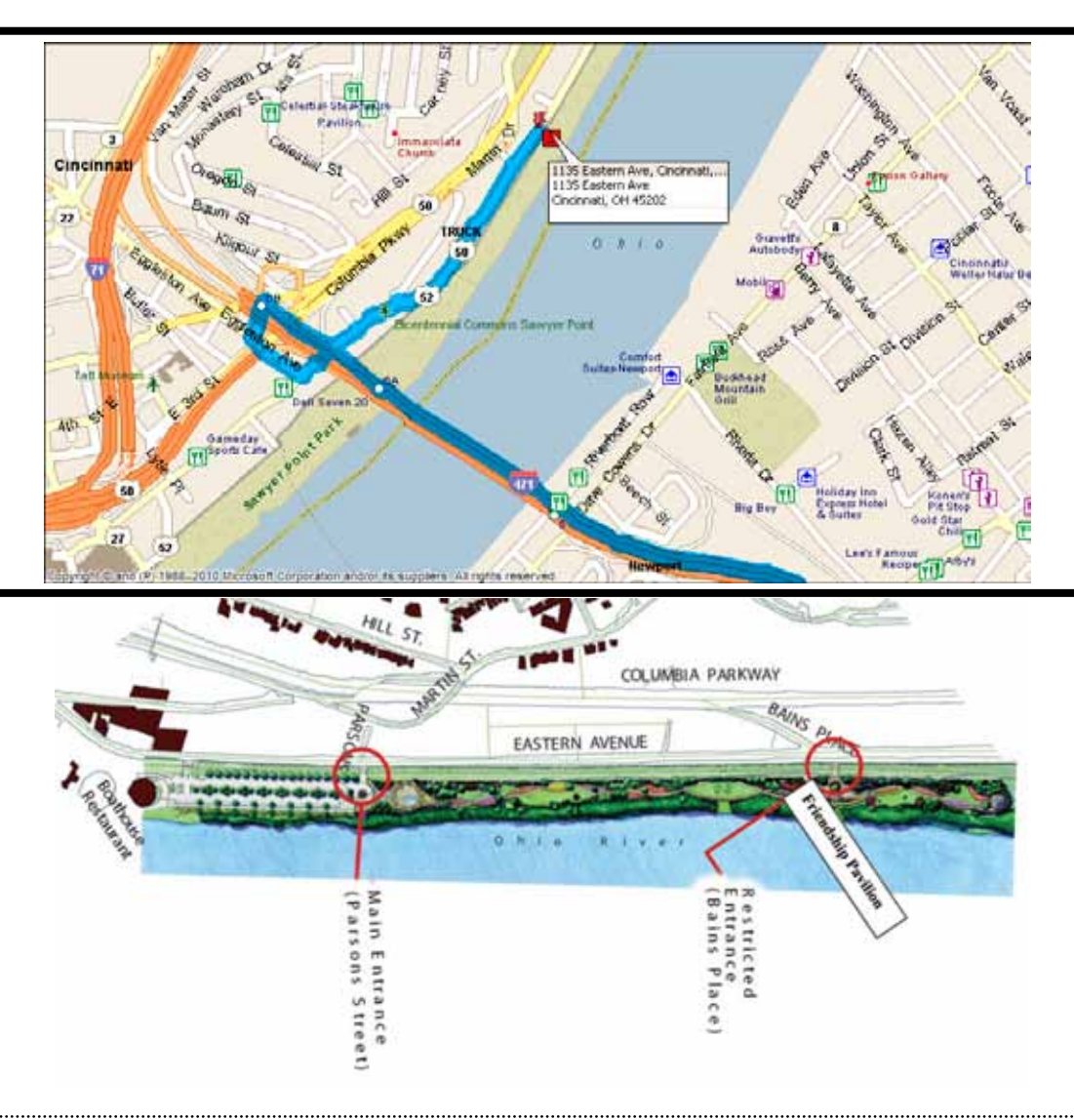

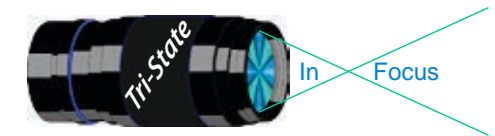

In www.tristatephotographicsociety.com

Volume 21, Issue #1, January 2014

# **January 2014 Meeting Dates:**

Friday, January 03, 2014 - Pictorial - 1st Friday Campbell County Extension Service Office. Time: 7:00 pm

Friday January 17, 2014 - Nature - 3rd Friday Campbell County Extension Service Office. Time: 7:00 pm

# **February 2013 Meeting Dates:**

Friday, February 07, 2013 - Pictorial - 1st Friday Campbell County Extension Service Office. Time: 7:00 pm

Friday February 21, 2013 - Nature - 3rd Friday Campbell County Extension Service Office. Time: 7:00 pm

# *Editor's Note:*

*Deadline for the Next Issue - February 2014 Monday, February 3, 2014.* 

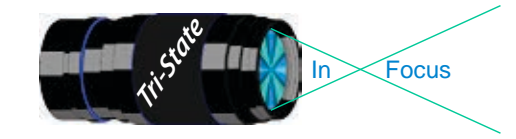

#### **Website:**

http://www.tristatephotographicsociety.com/

#### **Facebook:**

http://www.facebook.com/pages/Tri-State-Photographic-Society-Photo-Club-NKyCincinnati-Area/262631450437635?sk=wall&filter=1

### **PSA:**

http://www.psa-photo.org/

#### ್ನ ನಿರ್ದೇಶ **E-mail Address Change Reminder.** If you change your e-mail address there are lots of people to notify, and it is easy to forget someone who needs to know your new address. Remember to let Bob Ihrig ( rdihrig@fuse.net ) know of any address change so he can update this on

the ListServ. Please put "Tri-State" in the subject box. .<br>2010 - 2010 - 2010 - 2010 - 2010 - 2010 - 2010 - 2010 - 2010 - 2010 - 2010 - 2010 - 2010 - 2010 - 2010 - 2010<br>2011 - 2012 - 2012 - 2013 - 2014 - 2015 - 2016 - 2017 - 2018 - 2019 - 2010 - 2010 - 2010 - 2010 - 2010 - 2010

## **2013 Tri-State Officers & Chairpersons**

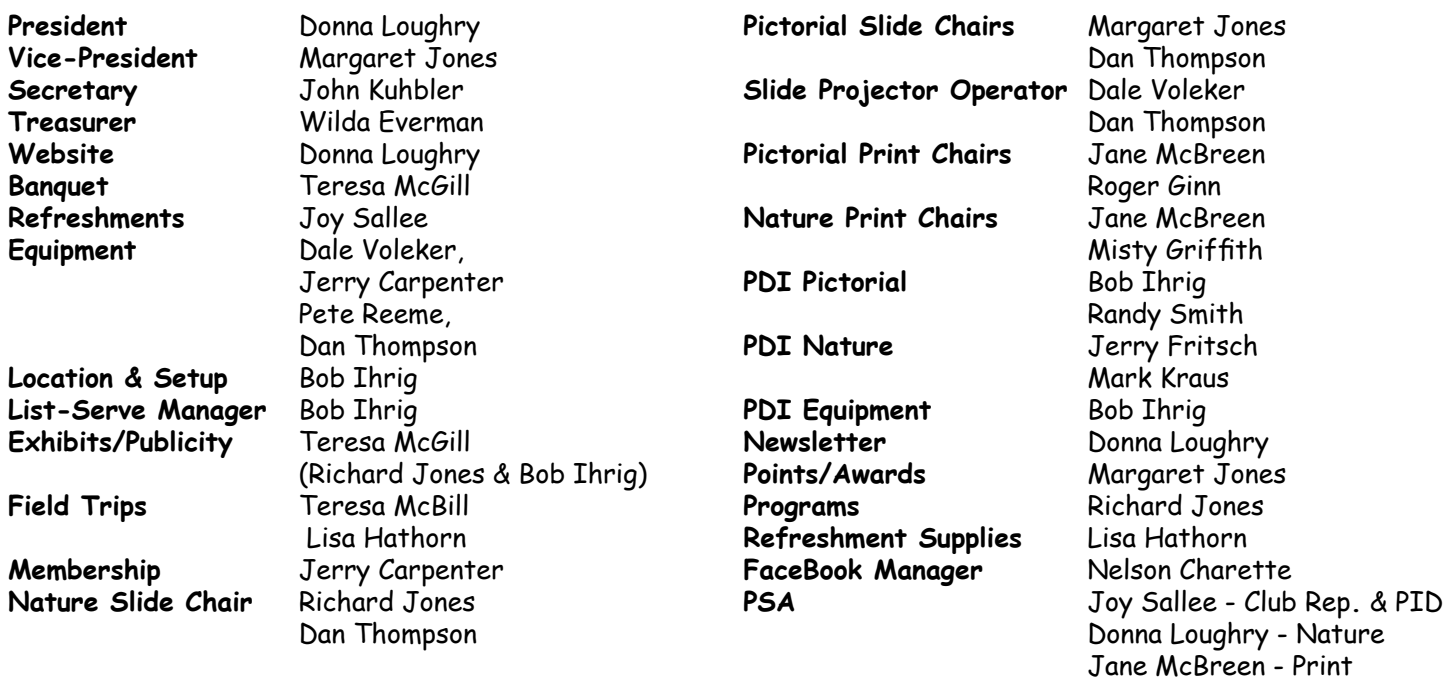